# **Installing 4EXT Recovery Touch**

This is a guide how to install 4EXT Recovery Touch on your rooted phone. I've used my HTC Desire Bravo GSM when making this guide, and cannot answer how this works on any other phones.

## **First of all; a big and huge Thanks to [madmaxx82 f](http://forum.xda-developers.com/member.php?u=2295230)or making this incredible awesome recovery!**

Without his effort maybe we still would be using volume up and down to find our way through the recovery.

If there is something needed added or edited to this guide, send me [\(LarsChristian\)](http://forum.xda-developers.com/member.php?u=4243042) a PM on the XDA-Forums or on IRC.

IRC: For help and support or anything else you can find me or someone in the 4EXT Team on #4EXT on irc.freenode.net.

**Before you start there are two requirements needed to use this app and recovery:** 

- Your phone needs to be rooted
- And it needs to be S-OFF.

How to do this you will find on the XDA-Forums.

**For more information and features about this recovery you can find this here:**

- <http://4ext.net/>
- <http://forum.xda-developers.com/showthread.php?t=1408936>

So you rooted your phone, and your current recovery is boring and does not support touch? Well, switch to 4EXT Recovery Touch! And this is how do it:

#### **First you have 3 choices:**

- 1. Go to [http://4ext.net](http://4ext.net/) and download the free version
- 2. Or you can go to Android Market (Google Play) and support the development of this app. [https://play.google.com/store/apps/details?id=ext.recovery.control&feature=search\\_result](https://play.google.com/store/apps/details?id=ext.recovery.control&feature=search_result)
- 3. And you can also get it from SlideMe or AndroidPIT <http://slideme.org/application/4ext-recovery-control> [http://www.androidpit.com/en/android/market/apps/app/ext.recovery.control/4EXT-](http://www.androidpit.com/en/android/market/apps/app/ext.recovery.control/4EXT-Recovery-Control)[Recovery-Control](http://www.androidpit.com/en/android/market/apps/app/ext.recovery.control/4EXT-Recovery-Control)

## **1. Installing the App.**

If you don't have bought the app from Android Market (Google Play) but downloaded it from 4EXT you will have to install the app manually. If you bought it, you can skip this part and go to '2. Using the App.'

If you bought the app from SlideMe/AndroidPIT you can use their app (find it on Android Market) to either download it direct to your phone (if so jump to *2. Using the App*) or download to your computer (just continue for how to install it manually).

So now you have the 4EXTRecoveryUpdater.apk on your computer, right? Connect your phone to your computer. Use cable, FTP, Bluetooth or whatever you like best and put the 4EXTRecoveryUpdater.apk on the SD-Card.

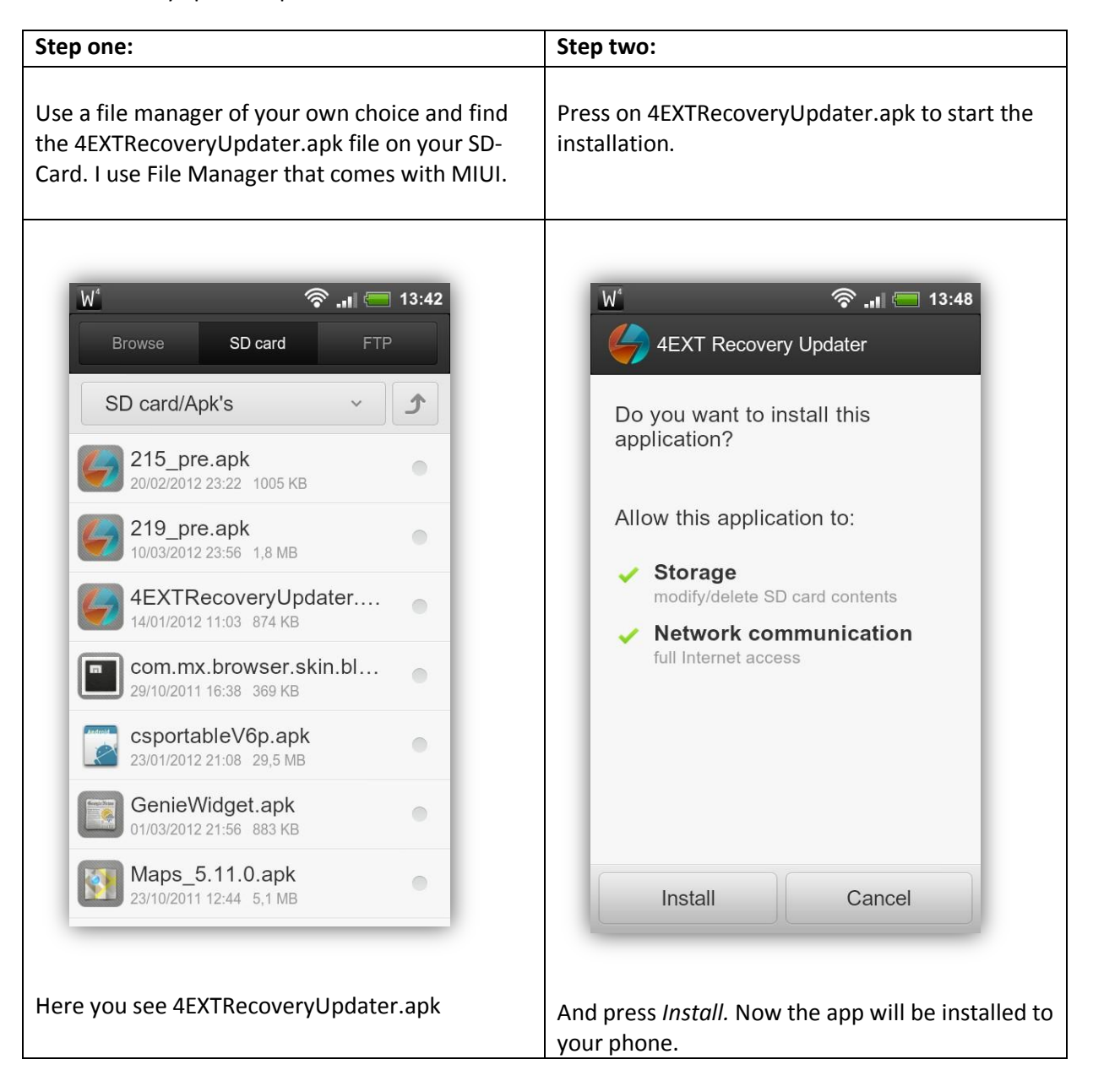

**Now you are done Installing the App.**

### **2. Using the App**

You are now ready to begin the process to install the recovery

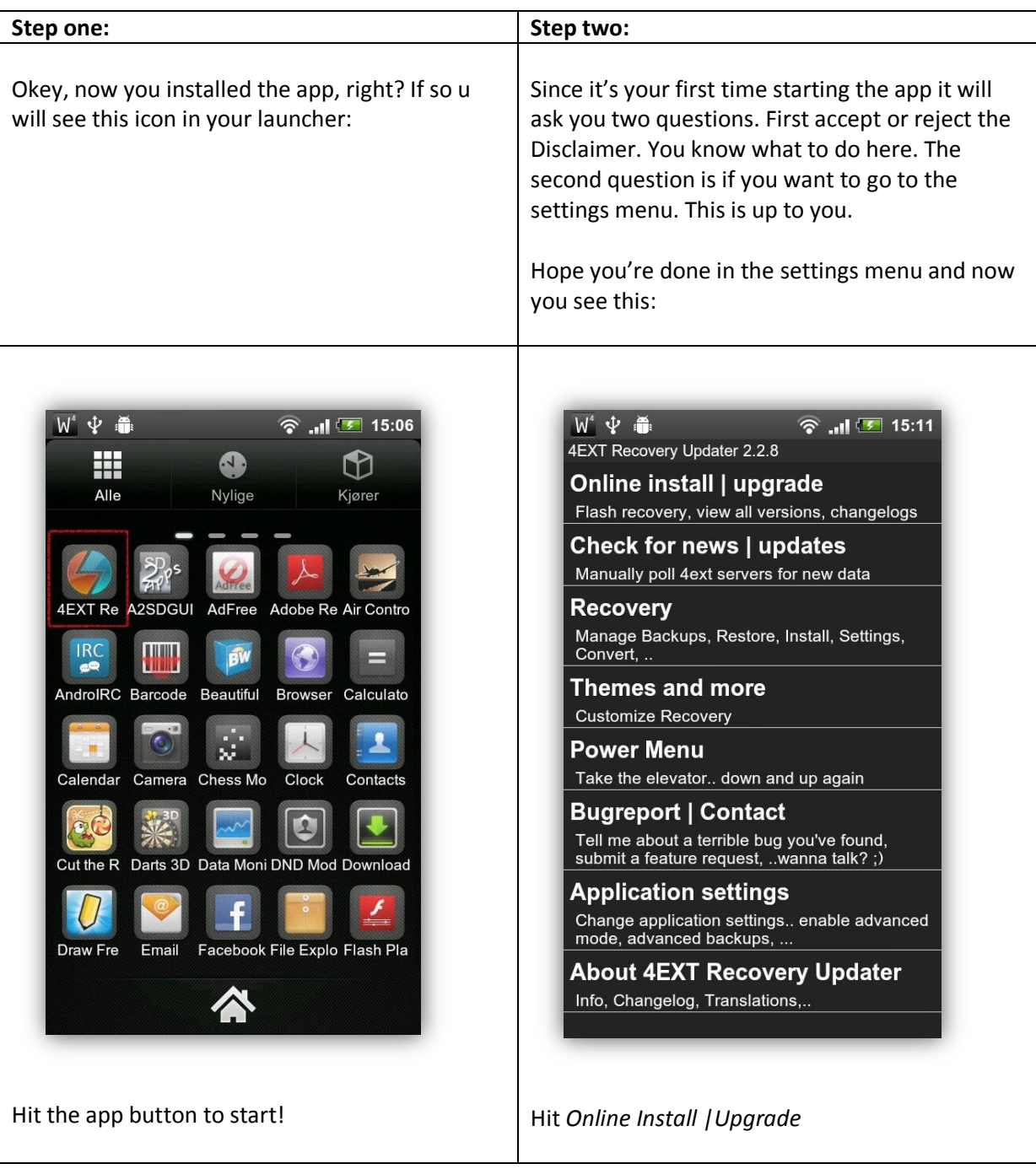

#### **Step three:**

If it asks for superuser permissions, grant it! Then press '*Online Install | Upgrade'* again.

Now it will ask '*Am I allowed to connect to 4ext.ne…*' Check '*don't' ask again'* and press *Yes.*

If some information about upgrading from RC3 and the 3ext folder comes up and the release of Recovery Control v2.2.1 press OK

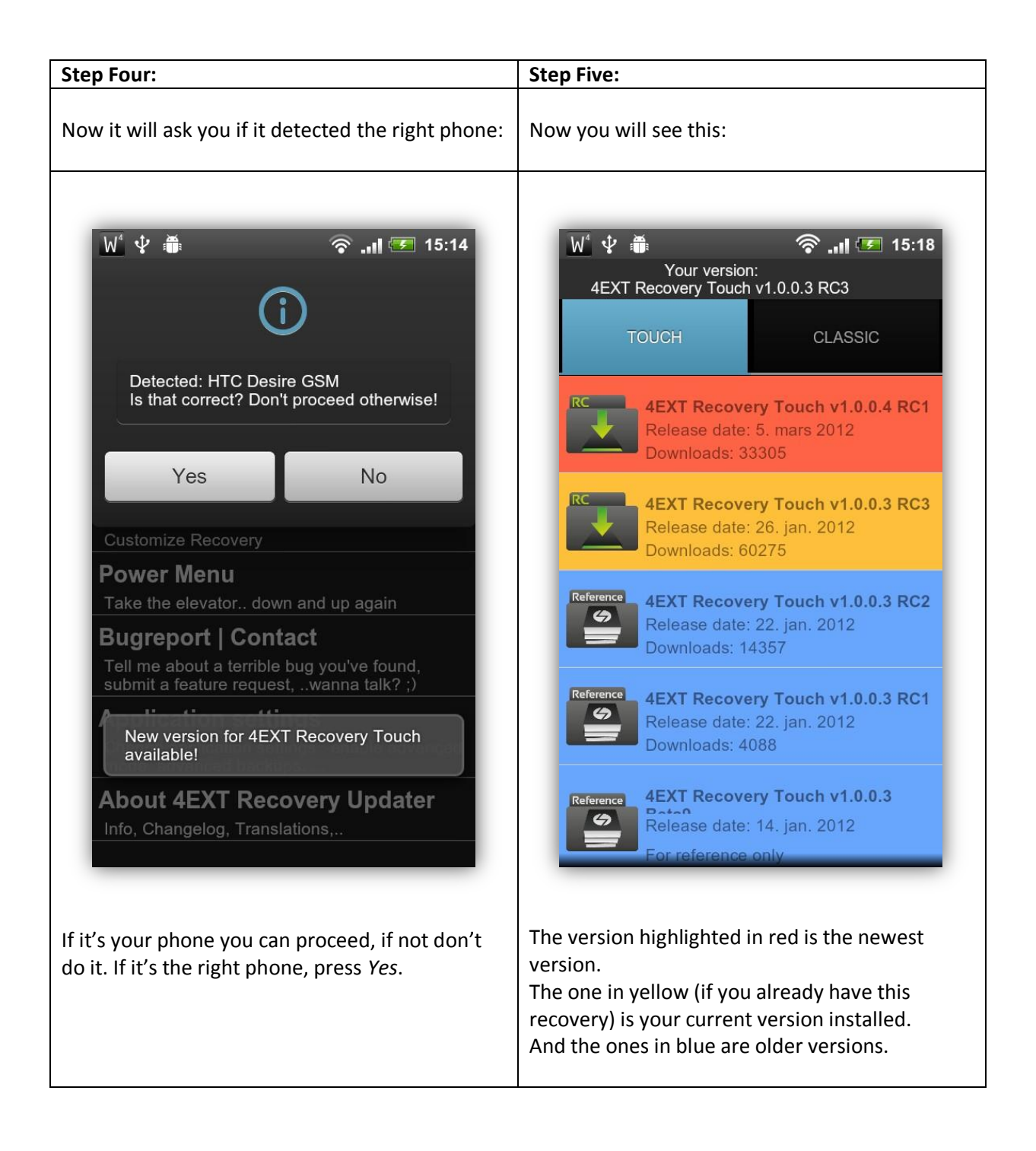

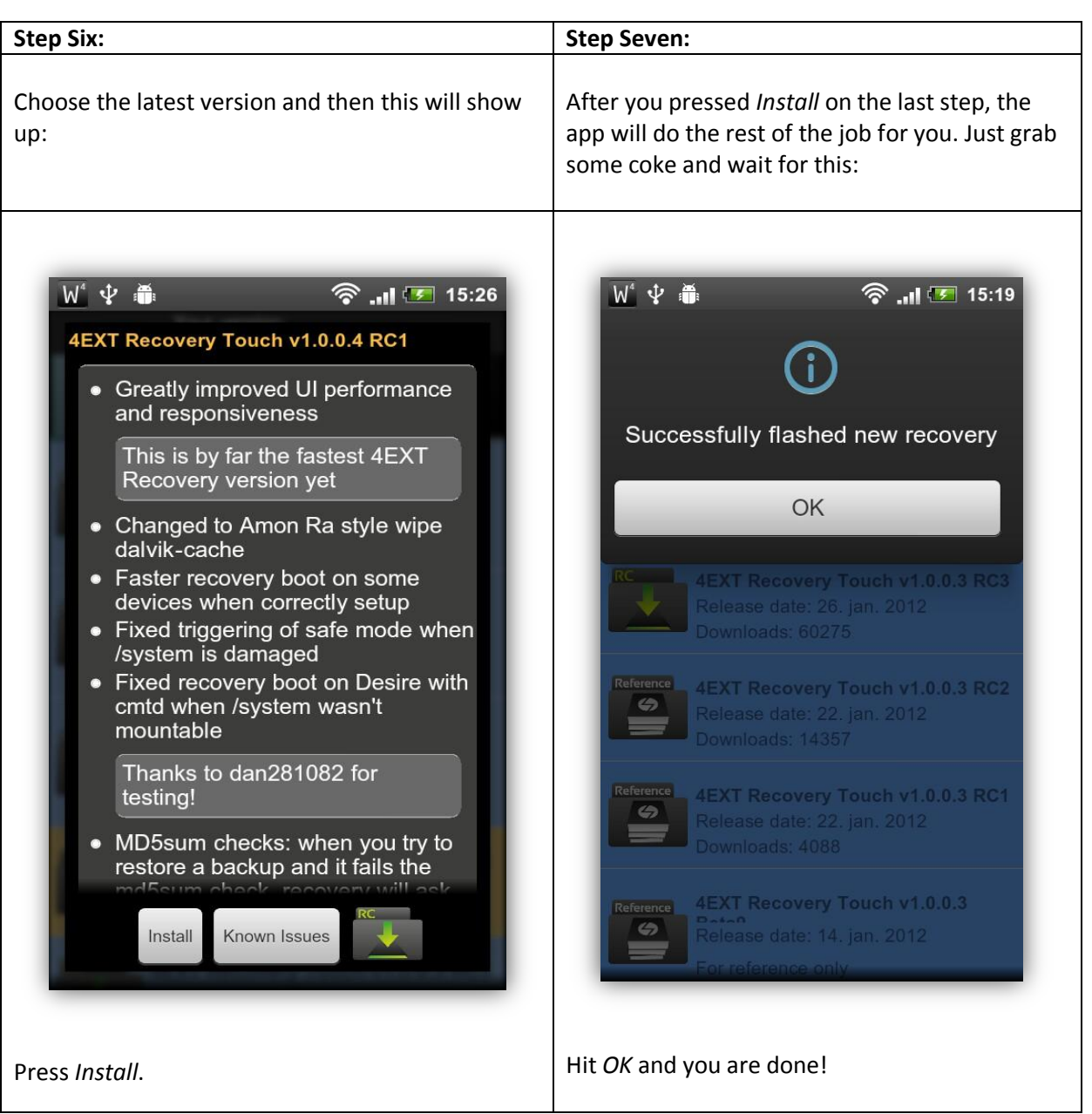

You have now flashed 4EXT Recovery Touch!  $\odot$